### **Εκπαίδευση Επιμορφωτών Β' επιπέδου Τ.Π.Ε. Συστάδα: Ξένες Γλώσσες**

**ΕΠΙΜΟΡΦΩΤΙΚΟ ΥΛΙΚΟ - ΕΙΔΙΚΟ ΜΕΡΟΣ**

## **Eine Reise nach München**

# **Ταξίδι στο Μόναχο**

### Σενάριο για την γερμανική γλώσσα

**Έκδοση 1η**

### **Νοέμβριος 2018**

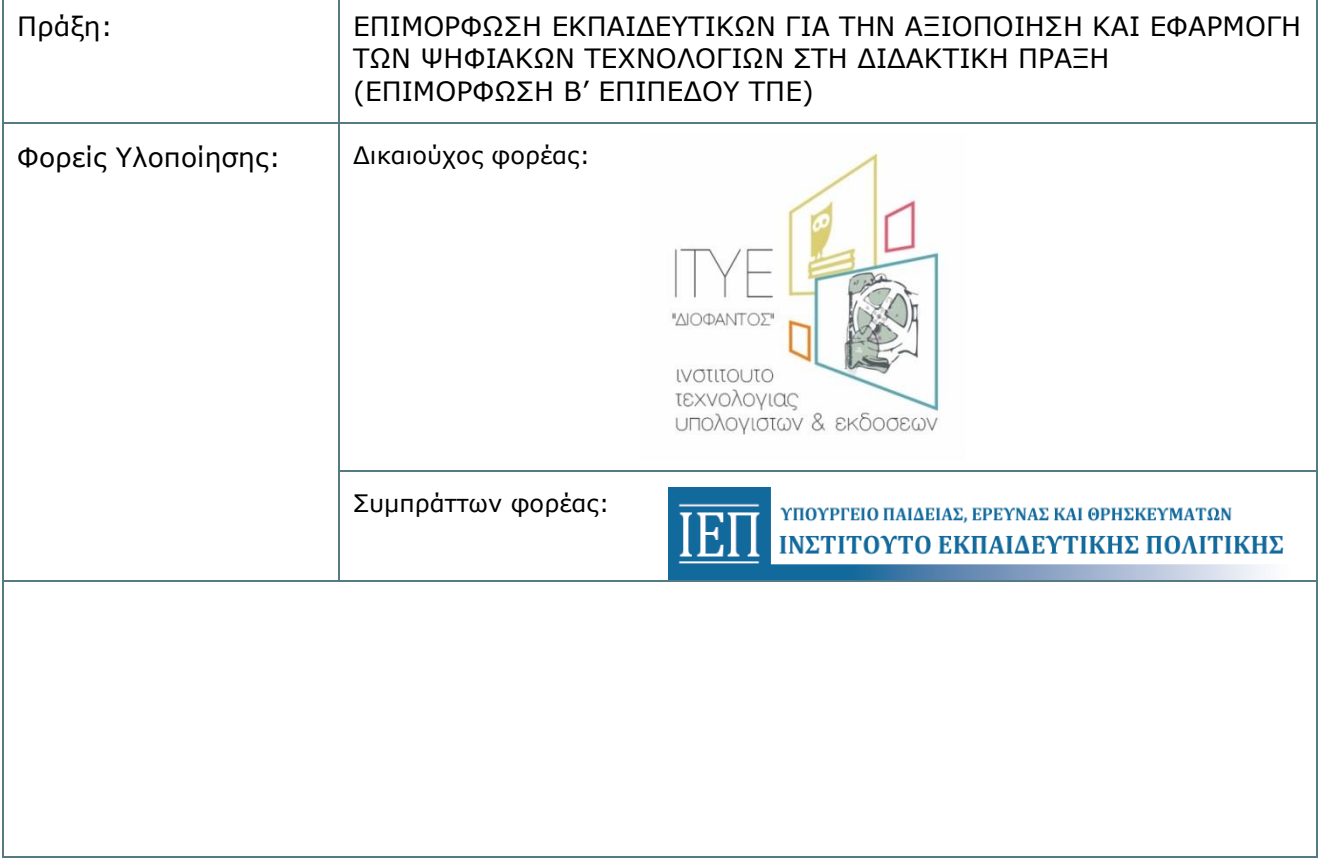

#### **Τίτλος σεναρίου:**

#### Eine Reise nach München - Ταξίδι στο Μόναχο

#### **Δημιουργός:** Αγγελική Παπαδοπούλου, Εκπ/ κός Γερμανικής Γλώσσας

#### **1. Ταυτότητα Σεναρίου**

#### **Γνωστικό αντικείμενο:** Γερμανική Γλώσσα

**Σύνδεση με ενότητα σχολικού εγχειριδίου:** Συνδέεται με το βιβλίο της Γ' Γυμνασίου του *Deutsch ein Hit 2*, κεφάλαιο 2 «Ein Wochenende in München», ενώ γίνεται ταυτόχρονα σύνδεση και με το κεφάλαιο 1 του ίδιου βιβλίου σε ό,τι αφορά στη γραμματική.

**Προφίλ μαθητών:** Απευθύνεται σε μαθητές ηλικίας 14- 15 ετών, Γ΄τάξης Γυμνασίου.

**Επίπεδο γλωσσομάθειας:** Με βάση την εξάβαθμη κλίμακα του ΚΕΠΑ οι μαθητές κατατάσσονται σε επίπεδο Α2.

**Χρονική διάρκεια:** Το σενάριο έχει διάρκεια 4 διδακτικών ωρών, οι πρώτες δύο διδακτικές ώρες την πρώτη εβδομάδα και το δεύτερο δίωρο συνεχόμενο την επόμενη εβδομάδα, μετά από σχετική συνεννόηση και συναίνεση του Διευθυντή της σχολικής μονάδας και του Συλλόγου Διδασκόντων. Οι δραστηριότητες και των 4 διδακτικών ωρών υλοποιούνται στο εργαστήριο πληροφορικής, έπειτα από συνεννόηση με τον εκπαιδευτικό της πληροφορικής του σχολείου.

#### **Προϋποθέσεις υλοποίησης και προηγούμενες γνώσεις:**

Α) Οι συμμετέχοντες μαθητές θα πρέπει να είναι εξοικειωμένοι με: 1. την εργασία σε ομάδες, 2. την έρευνα στο διαδίκτυο, 3. τη χρήση web 2.0 εργαλείων όπως wordart, mindmup, canva κλπ., 4. την κατασκευή ψηφιακών αφηγήσεων, 5 τη χρήση λεξιλογίου σχετικά με αξιοθέατα στο Μόναχο (Sehenswürdigkeiten in München), 6. τη χρήση ομαλών ρημάτων στον Παρακείμενο.

Β) Προϋποθέσεις υλοποίησης: Πρέπει να υπάρχει διαθέσιμο εργαστήριο πληροφορικής με σύνδεση στο διαδίκτυο, μικρόφωνα για την ηχογράφηση, καθώς και προτζέκτορας, ενώ είναι απαραίτητη η εξασφάλιση ενός συνεχόμενου δίωρου για την τρίτη δραστηριότητα.

#### **2. Συνοπτική περιγραφή του σεναρίου**

Οι μαθητές μας έχουν επισκεφτεί μέσω ενός προγράμματος ανταλλαγής μαθητών το Μόναχο για ένα Σαββατοκύριακο και καλούνται τώρα να παρουσιάσουν στη σχολική γιορτή τις εμπειρίες τους από το ταξίδι, τα αξιοθέατα που επισκέφτηκαν, πληροφορίες για την πόλη καθώς, και τις εντυπώσεις τους με τη μορφή ψηφιακής αφήγησης (προσωπική αφήγηση- αφήγηση γεγονότων). Στόχος είναι να αξιοποιήσουμε τις πληροφορίες του σχολικού βιβλίου σχετικά με το Μόναχο και την πολιτιστική του κληρονομιά εμπλουτίζοντας τες με υλικό από το διαδίκτυο, που θα αναζητήσουν οι ίδιοι οι μαθητές και θα παρουσιάσουν με τη βοήθεια συγκεκριμένων ψηφιακών εργαλείων. Οι μαθητές θα ξεκινήσουν αρχικά, μετά από την παρακολούθηση ενός βίντεο, με μια παρουσίαση των κυριότερων αξιοθέατων του Μονάχου, κάτι που εμπεριέχεται και στην ύλη του σχολικού βιβλίου και εν συνεχεία θα παράξουν αφίσες, εννοιολογικούς χάρτες, χρονογραμμές, αλλά και βίντεο, καθώς και ψηφιακό βιβλίο με τις ψηφιακές τους αφηγήσεις αναπτύσσοντας αφηγηματικές δεξιότητες.

#### **3. Αναμενόμενα μαθησιακά αποτελέσματα**

Τα αναμενόμενα αποτελέσματα είναι τα εξής:

(α) **σε σχέση με το γνωστικό αντικείμενο της γερμανικής γλώσσας** οι μαθητές θα είναι σε θέση

1.να κατανοούν ένα σύντομο βίντεο παρουσίασης μιας γερμανικής πόλης και να καταγράφουν τις σημαντικότερες πληροφορίες που εμπεριέχονται σε αυτό,

2. να κρατούν σημειώσεις στην ξένη γλώσσα με σκοπό να τις αξιοποιήσουν αργότερα για να παράξουν ένα δικό τους κείμενο,

3. να κατανοούν τη σημασία μεμονωμένων λέξεων ή φράσεων με βάση τα άμεσα γλωσσικά συμφραζόμενα,

4. να συλλέγουν πληροφορίες σχετικά με τοποθεσίες από ένα ή περισσότερα πληροφοριακά κείμενα και να τις ταξινομούν,

5. να συντάσσουν απλές προτάσεις δίνοντας πληροφορίες και να διατυπώνουν μια ψηφιακή αφήγηση.

(β) **σε σχέση με τη χρήση της τεχνολογίας**, οι μαθητές θα είναι σε θέση:

1. να κάνουν έρευνα στο διαδίκτυο αναζητώντας και εντοπίζοντας το κατάλληλο για την περίσταση υλικό,

2.να κάνουν χρήση ψηφιακού εργαλείου συνεργατικής μορφής προκειμένου να συνδιαμορφώσουν ένα τελικό πολυτροπικό κείμενο,

3.να χρησιμοποιήσουν την τεχνολογία για να δημιουργήσουν μία αφίσα, έναν εννοιολογικό χάρτη, μία χρονογραμμή, ένα βίντεο και ένα ψηφιακό βιβλίο με προφορική και γραπτή ψηφιακή αφήγηση,

4.να μάθουν να χρησιμοποιούν διαφορετικούς σημειωτικούς πόρους (κείμενο, οπτική αναπαράσταση, ηχητικό αρχείο κλπ), προκειμένου να μεταφέρουν το επιδιωκόμενο μήνυμα,

5.να καλλιεργήσουν τις δεξιότητές τους ώστε να μπορούν και μελλοντικά να αξιοποιήσουν την τεχνολογία για τις ανάγκες του μαθήματος.

(γ) **σε σχέση με τη μαθησιακή διαδικασία και τις γνώσεις για τον κόσμο,** οι μαθητές αναμένεται:

1.να βελτιώσουν τις γνώσεις τους για την κουλτούρα και την πολιτιστική κληρονομιά (landeskundliche Informationen) της χώρας,

2.να βελτιώσουν τις γνώσεις τους για τη γλώσσα στόχο, παράγοντας προφορικά και γραπτά κείμενα και συμπεριλαμβάνοντας πληροφορίες που έχουν αναζητήσει στον παγκόσμιο ιστό,

3.να αναπτύξουν μια ποικιλία γραμματισμών, όπως είναι ο ψηφιακός (έρευνα στο διαδίκτυο και χρήση ψηφιακών εργαλείων), ο πολυτροπικός (δημιουργία βίντεο κλπ), ο κοινωνικός (ανάπτυξη της συνεργασίας και της επικοινωνίας μέσα στην ομάδα για τη δημιουργία ενός συλλογικού έργου), ο διαπολιτισμικός (γνωριμία με ξένες κουλτούρες και πολιτισμούς), ο κριτικός (καλλιέργεια κριτικών ικανοτήτων και άσκηση κριτικής σκέψης για την αξιοποίηση πηγών και πληροφοριών) και τέλος ο συναισθηματικός (ανάληψη ευθύνης και εργασία για το καλό της ομάδας).

#### **4. Αναλυτική περιγραφή**

#### **1 η Διδακτική ώρα**

**Δραστηριότητα:** Εισαγωγή στο θέμα

Διάρκεια: 45'

Είδος δραστηριότητας: Πρώτη γνωριμία με το θέμα, καταγραφή δεδομένων και αναζήτηση νέων από το διαδίκτυο, εργασία σε ομάδες με τη χρήση ψηφιακών εργαλείων, συζήτηση στην ολομέλεια

Οργάνωση τάξης: Εργασία σε ολομέλεια και σε ομάδες στο εργαστήριο Η/Υ

Ρόλος του εκπαιδευτικού: Ενθαρρυντικός, υποστηρικτικός, συμβουλευτικός, συντονιστικός

Ενέργειες εκπαιδευτικού: Ο εκπαιδευτικός προβάλλει στους μαθητές του την παρακάτω πολυμεσική εφαρμογή (βίντεο): <https://www.youtube.com/watch?v=uRS1xAFeWww>, η οποία αποτελεί το έναυσμα της διδακτικής διαδικασίας και την εισαγωγή στο θέμα. Κατά τη διάρκεια της προβολής του βίντεο οι μαθητές μπορούν να κρατούν σημειώσεις σχετικές με το περιεχόμενο που παρακολουθούν (Welche Sehenswürdigkeiten in München kennen Sie? Welche Stadien kennen Sie? Welche Museen kann man da besichtigen? Wo kann man shoppen?). Εάν κριθεί απαραίτητο από τον εκπαιδευτικό ή ζητηθεί από τους μαθητές μπορεί το βίντεο να προβληθεί και δεύτερη φορά. Έπειτα, ο εκπαιδευτικός ζητά από τους μαθητές να εργαστούν σε ομάδες των 4- 6 ατόμων και κάθε ομάδα να αναλάβει μια συγκεκριμένη δραστηριότητα, την οποία έχουν συναποφασίσει τα μέλη της ομάδας. Κατά τη διάρκεια της εργασίας σε ομάδες ο εκπαιδευτικός δρα υποστηρικτικά, δεν παρεμβαίνει, αλλά συντονίζει το έργο των μαθητών και παρέχει βοήθεια, εφόσον του ζητηθεί.

Ενέργειες μαθητή: Οι μαθητές καλούνται να παρακολουθήσουν προσεκτικά το βίντεο κρατώντας σημειώσεις. Έπειτα χωρίζονται σε ομάδες, καθεμιά από τις οποίες καλείται να διεκπεραιώσει κάτι διαφορετικό σχετικό όμως με την πόλη του Μονάχου. Ομάδα 1: Κατασκευή συννεφόλεξου με το wordart για τα βασικά αξιοθέατα του Μονάχου, έτσι όπως καταγράφονται στο βίντεο (Φύλλο Εργασίας Α1). Οι μαθητές μπορούν να αναζητήσουν επιπλέον στοιχεία στο διαδίκτυο. Ομάδα 2: Κατασκευή εννοιολογικού χάρτη με το εργαλείο mindmup, με πληροφορίες και συνοδευτικές εικόνες για το Μόναχο (Φύλλο Εργασίας Α2). Ομάδα 3: Διαφημιστική αφίσα με το canva, στο οποίο μπορεί να υπάρχουν και λεζάντες με επιπλέον πληροφορίες (Φύλλο Εργασίας Α3).

Ψηφιακό εκπαιδευτικό περιεχόμενο, εργαλεία, πηγές: Χρήση του εργαλείου [https://wordart.com](https://wordart.com/) για τη δημιουργία συννεφόλεξου, του εργαλείου [https://www.mindmup.com](https://www.mindmup.com/) για την κατασκευή εννοιολογικού χάρτη και του εργαλείου <https://www.canva.com/> για την κατασκευή αφίσας.

Αποτελέσματα της δραστηριότητας: Στη διάρκεια της πρώτης δραστηριότητας οι μαθητές θα ανακαλέσουν γνώσεις, θα ανακαλύψουν καινούριες και θα αναζητήσουν πληροφορίες από το διαδίκτυο, για να παρουσιάσουν τα κυριότερα αξιοθέατα του Μονάχου μέσα από τη δημιουργία ενός συννεφόλεξου με τις κυριότερες έννοιες, έναν εννοιολογικό χάρτη και μια διαφημιστική αφίσα. Όλα τα παραπάνω είναι προϊόν συλλογικής εργασίας και γνωστοποιούνται στην τάξη μέσω της παρουσίασης, προκειμένου να αξιοποιηθούν στη συνέχεια για την κατασκευή της ψηφιακής αφήγησης.

#### **2 η Διδακτική ώρα**

**Δραστηριότητα:** Προετοιμάζοντας μια ψηφιακή αφήγηση

Διάρκεια: 45'

Είδος δραστηριότητας: Εργασία σε ομάδες, έρευνα στο διαδίκτυο, κατασκευή ψηφιακού κόμικ και χρονογραμμής, ανάρτηση σε ψηφιακό πίνακα ανακοινώσεων

Οργάνωση τάξης**:** Μαθητές και εκπαιδευτικός βρίσκονται στο εργαστήριο Η/Υ, όπου υπάρχουν διαθέσιμοι υπολογιστές και σύνδεση στο διαδίκτυο

Ρόλος του εκπαιδευτικού: Ενθαρρυντικός, υποστηρικτικός, συμβουλευτικός, συντονιστικός

Ενέργειες εκπαιδευτικού: Ο εκπαιδευτικός ζητά από τους μαθητές να χωριστούν ξανά σε ομάδες (2 ομάδες αυτή τη φορά), και διανέμει καινούρια φύλλα εργασίας. Ζητάει από τους μαθητές να προετοιμάσουν ένα χρονοδιάγραμμα των τοποθεσιών που επισκέφθηκαν στα πλαίσια του ταξιδιού τους στο Μόναχο, καθώς και των δραστηριοτήτων τους στην πόλη. Στόχος είναι να αξιοποιηθούν οι γνώσεις που αποκτήθηκαν στην προηγούμενη διδακτική ώρα και να παρουσιαστεί μία ολοκληρωμένη εργασία στα γερμανικά. Επίσης, τους ζητά να κατασκευάσουν ένα κόμικ, στο οποίο θα παρουσιάζονται οι προετοιμασίες του ταξιδιού και οι λεπτομέρειες της αναχώρησης. Ο εκπαιδευτικός ζητά από τους μαθητές να αναρτήσουν εν συνεχεία το υλικό τους ως διαδραστική παρουσίαση σε έναν ψηφιακό πίνακα ανακοινώσεων που έχει δημιουργήσει ο ίδιος για τις ανάγκες αυτής της διδακτικής ενότητας, έτσι ώστε όλοι οι μαθητές να έχουν πρόσβαση στις δημιουργίες των συμμαθητών τους. Κατά τη διάρκεια της εργασίας τους, ενθαρρύνει τους μαθητές και παρέχει βοήθεια, εφόσον χρειαστεί, χωρίς όμως να κατευθύνει. Η εργασία είναι αποκλειστική δουλειά των μαθητών και της συνεργατικής τους διάθεσης.

Ενέργειες μαθητή: Οι μαθητές καλούνται να εργαστούν σε ομάδες και να συζητήσουν αρχικά τις ιδέες τους και τον τρόπο υλοποίησης με τη χρήση των ψηφιακών εργαλείων. Η εργασία αυτή είναι πιο σύνθετη από την προηγούμενη, οπότε χρειάζεται προσεκτικός σχεδιασμός για να μην χαθεί πολύτιμος χρόνος. Οι Ομάδες 1 και 2 ξεκινούν και, αφού ολοκληρώσουν τις εργασίες τους, παραλαμβάνουν τις εργασίες της άλλης ομάδας, ελέγχουν, τροποποιούν, συμπληρώνουν και αναρτούν στον ψηφιακό πίνακα ανακοινώσεων. Ομάδα 1: αναλαμβάνει τη δημιουργία χρονογραμμής με το timetoast (Φύλλο Εργασίας Β1), Ομάδα 2: αναλαμβάνει τη δημιουργία κόμικ με το toondoo ή το stripcreator (Φύλλο Εργασίας Β2). Στο τέλος, τόσο η 1<sup>η</sup> όσο και η 2<sup>η</sup> Ομάδα αναλαμβάνει να ελέγξει την πληρότητα της εργασίας της άλλης ομάδας, να κάνει προσθήκες ή αλλαγές και να τις ανεβάσει στον ψηφιακό πίνακα ανακοινώσεων linoit (Φύλλο Εργασίας Β3), προκειμένου οι εργασίες να είναι ορατές από όλους τους μαθητές και έτοιμες για επεξεργασία και σχόλια.

Ψηφιακό εκπαιδευτικό περιεχόμενο, εργαλεία, πηγές: Για τη δημιουργία χρονογραμμής το <https://www.timetoast.com/>, για το ψηφιακό κόμικ το <http://www.toondoo.com/> ή το <http://www.stripcreator.com/> και για τον ψηφιακό πίνακα ανακοινώσεων το [http://en.linoit.com/.](http://en.linoit.com/)

Αποτελέσματα της δραστηριότητας: Οι μαθητές συνεργάζονται για να παράξουν μια χρονογραμμή, ένα ψηφιακό κόμικ και στη συνέχεια αναρτούν το υλικό στον ψηφιακό πίνακα ανακοινώσεων. Για τις εργασίες τους οι μαθητές θα χρησιμοποιήσουν τη γλώσσα στόχο, κάνοντας μάλιστα χρήση συγκεκριμένων λεξικογραμματικών επιλογών που τους προτείνονται από το φύλλο εργασίας, ενώ παράλληλα αξιοποιούν το υλικό που συλλέχθηκε την προηγούμενη διδακτική ώρα.

**3 η – 4 η Διδακτική ώρα**

**1 η Δραστηριότητα:** Δημιουργώντας μια ψηφιακή αφήγηση

Διάρκεια: 2 διδακτικές ώρες των 45'

Είδος δραστηριότητας: Έρευνα στο διαδίκτυο, δημιουργία βίντεο με προφορική αφήγηση, δημιουργία βιβλίου με ψηφιακή ιστορία

Οργάνωση τάξης: Εργασία σε ομάδες στο εργαστήριο πληροφορικής, παρουσίαση των ψηφιακών ιστοριών σε προτζέκτορα, συζήτηση στην ολομέλεια

Ρόλος του εκπαιδευτικού: Ενθαρρυντικός, υποστηρικτικός, συμβουλευτικός, συντονιστικός, διαμεσολαβητικός

Ενέργειες του εκπαιδευτικού: Ο εκπαιδευτικός έχει αρχικά συννενοηθεί με τον Διευθυντή της σχολικής μονάδας και έχει εξασφαλίσει το συνεχόμενο δίωρο, για να μπορέσει να υλοποιήσει το σενάριο. Ανακοινώνει, λοιπόν, στους μαθητές ότι θα εργαστούν ξανά σε ομάδες για να παράξουν ένα βίντεο και μια ψηφιακή ιστορία εξασκώντας προφορικό και γραπτό αφηγηματικό λόγο και παράγοντας μια ψηφιακή αφήγηση. Μέσω αυτής της δραστηριότητας, δηλαδή της παραγωγής αφηγηματικού λόγου, θα εξασκηθούν στο γραμματικό φαινόμενο του Παρακειμένου. Ο εκπαιδευτικός βοηθά στην αξιοποίηση του ψηφιακού εργαλείου και συντονίζει την εργασία των μαθητών. Στο τέλος συντονίζει την συζήτηση για την κριτική αποτίμηση όλων των ενεργειών των μαθητών και ζητά από αυτούς να παρουσιάσουν τα έργα τους. Οι εργασίες των μαθητών ολοκληρωμένες θα ανέβουν στο linoit του μαθήματος για να προστεθούν στις εργασίες των προηγούμενων διδακτικών ενοτήτων και να προσφέρουν έτσι μια ολοκληρωμένη δουλειά για τους μαθητές άλλων τάξεων, που ενδεχομένως θέλουν να τις παρακολουθήσουν.

Ενέργειες μαθητή: Οι μαθητές χωρίζονται σε δύο ομάδες (6- 8 ατόμων) και ακολουθούν τις οδηγίες που περιγράφονται στο φύλλο εργασίας (Παράρτημα, Φύλλα Εργασίας Γ1, Γ2). Κάθε μαθητής αναλαμβάνει έναν διαφορετικό ρόλο στην ομάδα (συντονιστής, υπεύθυνος υλικού και περιεχομένου, σεναριογράφος, τεχνικός της ομάδας), ο οποίος προσδιορίζεται από την αρχή και ο καθένας συνεισφέρει στο παραδοτέο υλικό.

Ψηφιακό εκπαιδευτικό περιεχόμενο, εργαλεία, πηγές: Για τη δημιουργία βίντεο (προφορικής αφήγησης) χρησιμοποιείται το ελεύθερο λογισμικό Microsoft photostory 3 (διαθέσιμο για λήψη στον παρακάτω σύνδεσμο: <https://www.microsoft.com/el-gr/download/details.aspx?id=11132> ), που αφού έχει εγκατασταθεί στον υπολογιστή δίνει τη δυνατότητα παραγωγής βίντεο με εικόνες, αφήγηση, εφέ μετάβασης, μουσική υπόκρουση της αρεσκείας μας και για τη δημιουργία ψηφιακής αφήγησης (γραπτού αφηγηματικού λόγου) το <https://www.storyjumper.com/>

Αποτελέσματα της δραστηριότητας: Οι μαθητές φτιάχνουν μια ψηφιακή αφήγηση ενός Σαββατοκύριακου στο Μόναχο χρησιμοποιώντας τις κατάλληλες λεξικογραμματικές επιλογές. Αξιοποιούν πληροφορίες που βρίσκουν στο διαδίκτυο και που έχουν ήδη συλλέξει στις προηγούμενες διδακτικές ώρες, συνεργάζονται, αλληλεπιδρούν και βελτιώνουν τελικά τόσο τη γραπτή όσο και την προφορική τους έκφραση μέσα από διασκεδαστικές, αλλά συνάμα εκπαιδευτικού περιεχομένου ψηφιακές δραστηριότητες. Επιπλέον, εμπλουτίζουν τον ήδη υπάρχοντα γραμματισμό τους και τον ισχυροποιούν μέσα από την ενσωμάτωση των γνώσεων και την έκφρασή τους στην ξένη γλώσσα. Τέλος, η κατασκευή μιας ψηφιακής αφήγησης συμβάλλει στην καλλιέργεια του πολυτροπικού και ψηφιακού γραμματισμού των μαθητών. Το υλικό αυτό καλούνται εν συνεχεία να ανεβάσουν στην πλατφόρμα linoit, ολοκληρώνοντας έτσι το μάθημά τους.

#### **5. Αποτίμηση και αντίκτυπος σεναρίου**

Το παραπάνω διδακτικό σενάριο στοχεύει στην ενεργοποίηση όλων των μαθητών και στην ενεργή συμμετοχή τους στο μάθημα της Γερμανικής ως ξένης γλώσσας. Βασίζεται στις αρχές της συνεργατικότητας και αποσκοπεί στην εξάσκηση της παραγωγής γραπτού και προφορικού λόγου των μαθητών μέσω των ψηφιακών εργαλείων στη μαθησιακή διαδικασία και στη δημιουργία ψηφιακής αφήγησης. Εξάλλου, πρόκειται για εργαλεία ελεύθερου λογισμικού, για τα οποία δεν απαιτείται συνδρομή, ενώ η χρήση τους είναι κατάλληλη για εκπαιδευτικούς σκοπούς και η εφαρμογή τους εύκολη για τους μαθητές. Με την εφαρμογή αυτού του σεναρίου ενισχύονται διάφορες μορφές γραμματισμών, ιδίως του ψηφιακού γραμματισμού, αλλά και του τεχνολογικού, οπτικού και πληροφοριακού γραμματισμού, εμπλουτίζονται οι γνώσεις των μαθητών (πολιτιστικές γνώσεις- γνώσεις για τον κόσμο), αναπτύσσεται η δεξιότητα παραγωγής γραπτού και προφορικού λόγου στην ξένη γλώσσα, ενώ εμπεδώνονται συγκεκριμένα λεξικογραμματικά φαινόμενα και δίνονται ευκαιρίες για ουσιαστική χρήση της γλώσσας μέσω αυθεντικών πηγών. Επιπλέον, προάγεται η συνεργατική επίλυση προβλημάτων και η πρωτοβουλία, που συνιστούν δεξιότητες του σύγχρονου πολίτη, ενώ προάγεται η συναισθηματική δικαιοσύνη και η κοινωνική εκπαίδευση των μαθητών. Η ψηφιακή αφήγηση προωθεί, εξάλλου, τις δημιουργικές δεξιότητες των μαθητών, την ενεργητική και σκόπιμη μάθηση, ενώ τις ασκεί στην αφαιρετική σύνθεση του λόγου. Ο αυξημένος βαθμός εμπλοκής των μαθητών καθιστά τη διδασκαλία της ξένης γλώσσας σύγχρονη, ουσιαστική και ενδιαφέρουσα για τους μαθητές, οι οποίοι προσεγγίζουν το ξενόγλωσσο μάθημα με μια διαφορετική οπτική. Επιπλέον, μέσω της βιωματικής μάθησης ενισχύεται η χρήση της Γερμανικής ως επικοινωνιακού μέσου για την εκπλήρωση συγκεκριμένων επικοινωνιακών στόχων.

Φυσικά, η υλοποίηση του σεναρίου προϋποθέτει την ύπαρξη εργαστηρίου πληροφορικής, τη συνεργασία με τον εκπαιδευτικό της πληροφορικής, την ύπαρξη σύνδεσης στο διαδίκτυο, αλλά και την εξοικείωση των μαθητών με τα συγκεκριμένα προγράμματα που αναφέρθηκαν, ώστε οι μαθητές να προχωρήσουν απρόσκοπτα στην εκτέλεση των εργασιών.

#### **6. Προτάσεις και διαφορετικές εκδοχές του σεναρίου**

Το σενάριο αυτό στηρίζεται στην εξοικείωση των μαθητών με τις νέες τεχνολογίες και μάλιστα με τα συγκεκριμένα εργαλεία (web 2.0 tools) που προαναφέρθηκαν. Για να είναι εφικτή η απρόσκοπτη υλοποίησή του χρειάζεται η συνδρομή του εκπαιδευτικού πληροφορικής, ο οποίος σε προηγούμενα μαθήματα έχει εκπαιδεύσει τους μαθητές να χειρίζονται αποτελεσματικά αυτά τα εργαλεία, στα πλαίσια του μαθήματος της Πληροφορικής. Επιπλέον, ο εκπαιδευτικός της ξένης γλώσσας πρέπει να έχει αξιοποιήσει τα εργαλεία αυτά σε άλλες δραστηριότητες (μδραστηριότητες), ώστε οι μαθητές του να έχουν ευχέρεια στη χρήση τους και να μην χαθεί πολύτιμος διδακτικός χρόνος κατά την εκτέλεση του συγκεκριμένου σεναρίου. Σε περίπτωση που κάποιοι μαθητές παρουσιάζουν ελλείψεις ή αντιμετωπίζουν δυσκολίες ως προς τη χρήση των εργαλείων, είναι καλό να συνεργαστούν με άλλους μαθητές που έχουν μεγαλύτερη ευχέρεια ή ενδεχομένως να αλλάξει η σύσταση των ομάδων εργασίας, ώστε το σενάριο να υλοποιηθεί αποτελεσματικά.

Το σενάριο αυτό θα μπορούσε, εξάλλου, να αξιοποιηθεί στη διδασκαλία και άλλων ενοτήτων σχετικών με πολιτιστικές πληροφορίες και γνώσεις της χώρας και της γλώσσας στόχου (landeskundliche Informationen), πληροφορίες σχετικές με ήθη και έθιμα, σύγκριση με την ελληνική πραγματικότητα, προάγοντας τον προφορικό και γραπτό αφηγηματικό λόγο και συμβάλλοντας στην απόκτηση ποικίλων γνώσεων που δεν εμπεριέχονται στο σχολικό βιβλίο με τη βοήθεια, βέβαια, των τεχνολογικών εργαλείων. Επιπλέον, η ψηφιακή αφήγηση που δημιούργησαν οι μαθητές μπορεί να εκτυπωθεί και να δημοσιευθεί στη σχολική εφημερίδα, ενώ μπορεί να αναρτηθεί στο blog ή στην ιστοσελίδα του σχολείου, ώστε να μπορούν να την παρακολουθήσουν μαθητές άλλων τμημάτων και γονείς.

#### **Παράρτημα**

#### **7. Φύλλα Εργασίας**

#### **Φύλλο Εργασίας Α1**

Κατασκευάστε ένα συννεφόλεξο με λέξεις- κλειδιά σχετικές με το Μόναχο με τη βοήθεια του *Wordart*. Παράδειγμα συννεφόλεξου δίνεται παρακάτω:

Mit Hilfe des Wordarts erzeugt eine Wortwolke mit Schlüsselwörtern zum Thema: "München". Beispiel einer Wortwolke findet ihr unten:

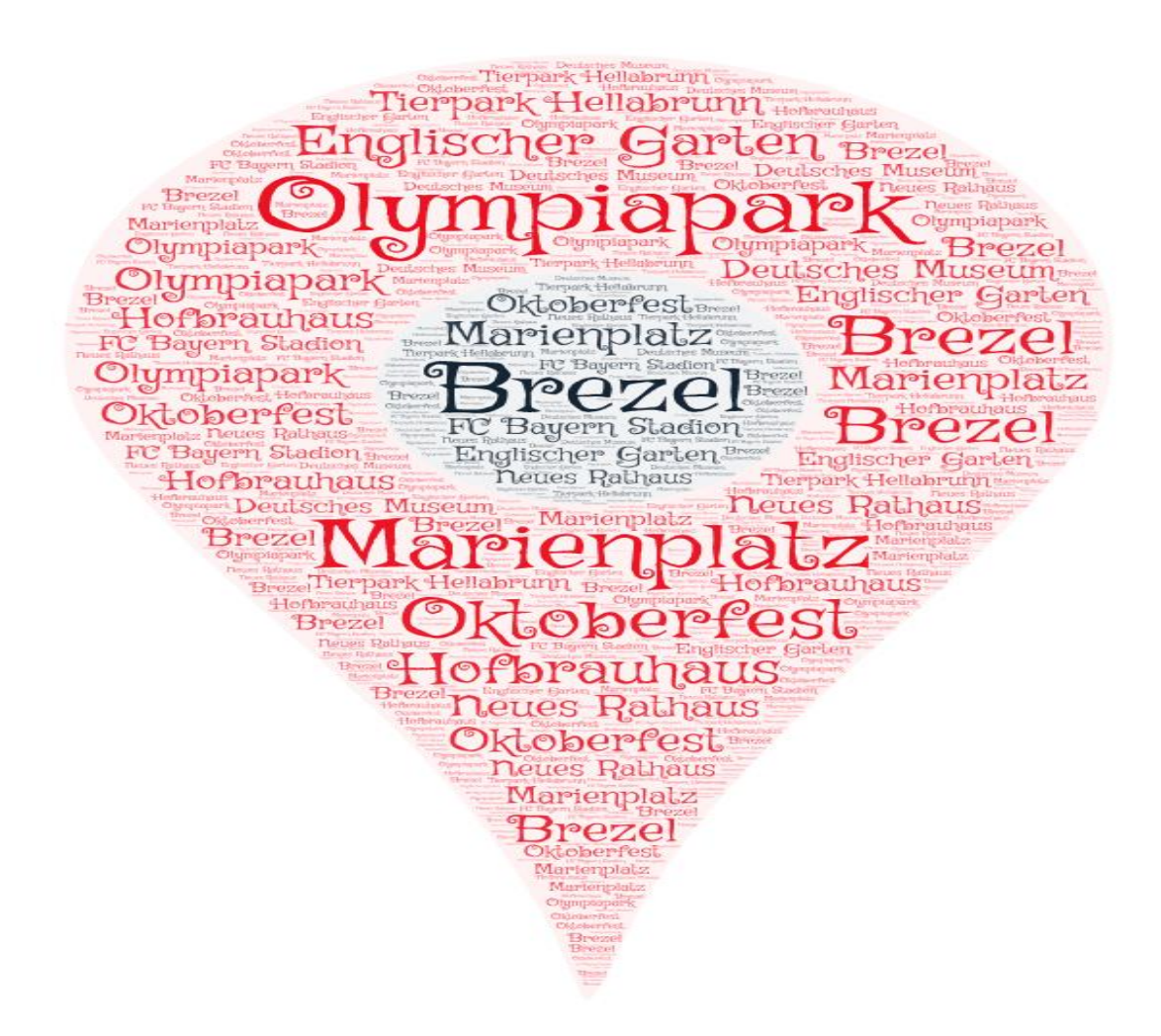

Στη συνέχεια παρουσιάστε το συννεφόλεξό σας στην τάξη. **Καλή επιτυχία**!

Dann stellt ihr eure Wortwolke in der Klasse vor. **Viel Erfolg**!

#### **Φύλλο Εργασίας Α2**

Kατασκευάστε έναν εννοιολογικό χάρτη με τη βοήθεια του M*indmup*, χρησιμοποιώντας λέξειςκλειδιά σχετικές με το Μόναχο και εμπλουτίζοντάς τον με εικόνες ή υπερσυνδέσμους. Παράδειγμα εννοιολογικού χάρτη δίνεται παρακάτω:

Mit Hilfe des Mindmups erstellt ein Mind Map zum Thema: "München" (Was kann man in München besichtigen? Welche Sehenswürdigkeiten gibt es in München? Was kann man an einem Wochenende in München erleben?). Fügt Bilder und Links ein. Beispiel eines Mind Maps findet ihr unten:

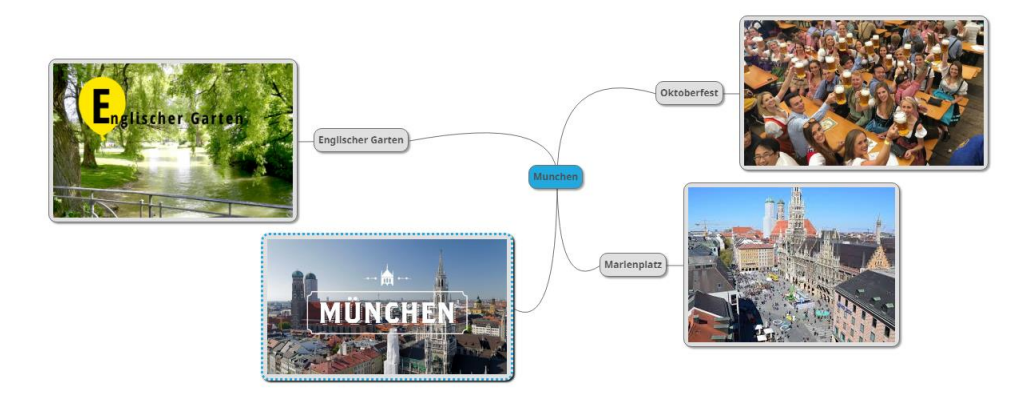

Αφού ολοκληρώσετε το έργο σας παρουσιάστε το στην τάξη. **Καλή επιτυχία**!

Wenn ihr fertig damit seid, stellt eure Arbeit in der Klasse vor. **Viel Erfolg**!

#### **Φύλλο Εργασίας Α3**

Kατασκευάστε μία αφίσα για το εξώφυλλο ενός ταξιδιωτικού οδηγού με τη βοήθεια του *Canva*, στην οποία θα παρουσιάζετε τα αξιοθέατα του Μονάχου. Μπορείτε να συμπεριλάβετε στην αφίσα εικόνες, αλλά και λεζάντες με δικό σας κείμενο. Αφήστε τη φαντασία σας ελεύθερη και καλές δημιουργίες! Παράδειγμα αφίσας δίνεται παρακάτω:

Erstellt ein Poster für einen Reiseführer mit Hilfe des *Canvas*, wobei die Sehenswürdigkeiten Münchens zu sehen sind. Phantasie und Kreativität sind nötig!( Was kann man in München unternehmen? Warum lohnt es sich München zu besuchen?). Beispiel eines Posters sieht man unten:

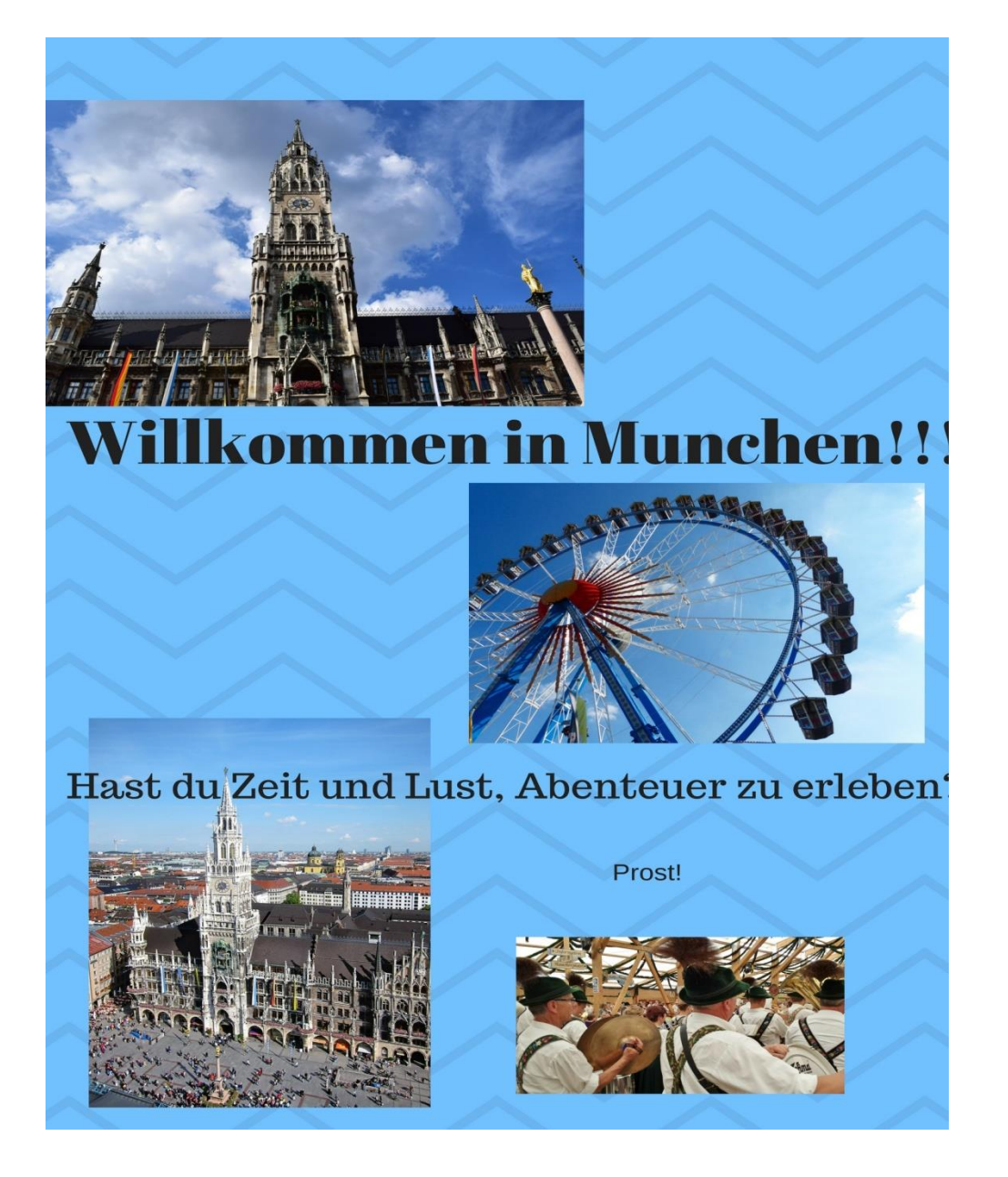

#### **Φύλλο Εργασίας Β1**

Με τη βοήθεια του ψηφιακού εργαλείου *Timetoast* δημιουργήστε μία χρονογραμμή του ταξιδιού σας στο Μόναχο. Συμπεριλάβετε όλους τους σταθμούς του ταξιδιού σας! Παράδειγμα χρονογραμμής ακολουθεί παρακάτω:

Mit Hilfe des *Timetoasts* erstellt eine Zeitleiste eurer Reise in München. Erwähnt alle Stationen eurer Reise. Beispiel einer Zeitleiste sieht man unten:

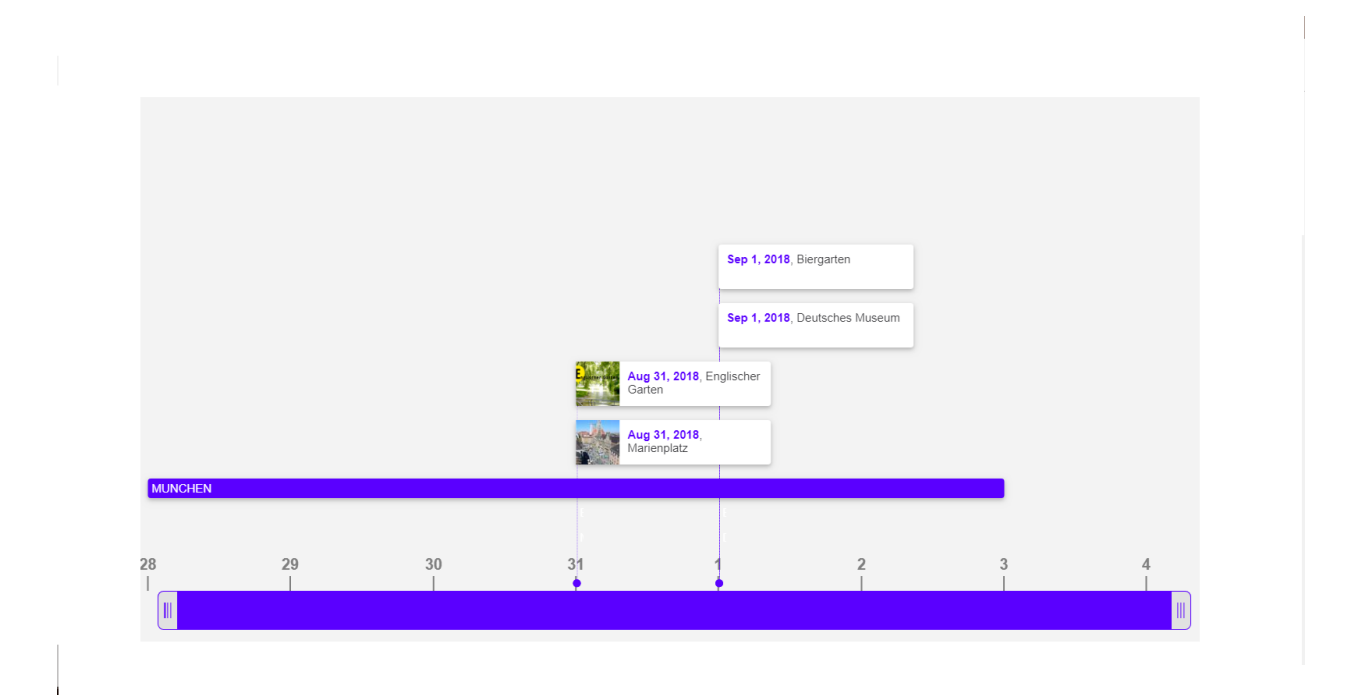

#### **Φύλλο Εργασίας Β2**

Με τη βοήθεια του *toondoo* ή του *stripcreator* δημιουργήστε ένα ψηφιακό κόμικ, στο οποίο θα περιγράφετε τα μέρη που επισκεφθήκατε στο Μόναχο. Μπορείτε να χρησιμοποιήσετε ιδέες και εκφράσεις (Redemittel) και από το σχολικό βιβλίο (κεφ. 2, σελ. 25).

Erstellt einen Comic mit Hilfe des *Toondoos* oder *Stripcreators*, wobei ihr die Sehenswürdigkeiten Münchens beschreibt, die ihr besichtigt habt. Ihr könnt auch Ideen und Redemitteln aus eurem Kursbuch (Kap. 2, S. 25) benutzen.

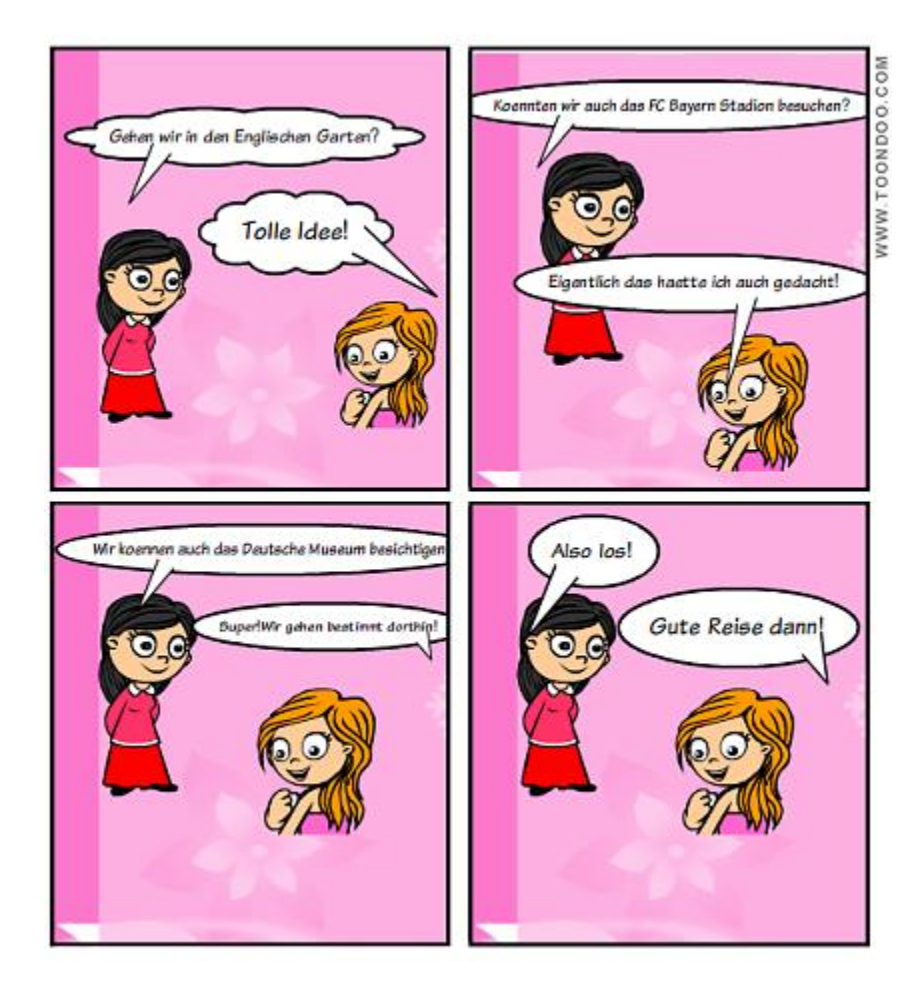

#### **Φύλλο Εργασίας Β3**

Τώρα είναι η ώρα για τη δική σας εργασία! Παραλάβετε και μελετήστε τις εργασίες της άλλης Ομάδας. Κάντε τις δικές σας προσθήκες σε συνεργασία με τα μέλη των ομάδων και εν συνεχεία ανεβάστε τις εργασίες στον ψηφιακό πίνακα ανακοινώσεων *linoit*, που έχει δημιουργηθεί για τις ανάγκες αυτής της ενότητας. Στόχος είναι να παρουσιάσετε έναν καμβά, στον οποίο θα φαίνεται η συλλογική σας δουλειά. **Καλή επιτυχία**!

Und jetzt seid ihr dran! Ihr bekommt die Arbeiten der anderen Gruppe. Fügt eigene Elemente in Zusammenarbeit mit den Mitgliedern der Gruppen ein und ladet die Arbeiten auf *linoit*, euer webbasiertes Anschlagsbrett, hoch, das im Rahmen dieser didaktischen Einheit erstellt wurde. Euer Ziel ist ein Anschlagsbrett zu erstellen, bei dem eure gemeinsame Arbeit zu betrachten ist. **Viel Erfolg**!

#### **Φύλλο Εργασίας Γ1**

Με τη βοήθεια του *storyjumper* καλείστε να δημιουργήσετε ένα δικό σας ψηφιακό βιβλίο, με τίτλο και εξώφυλλο της επιλογής σας, στο οποίο θα περιγράφετε ένα Σαββατοκύριακο που περάσατε στο Μόναχο. Η αφήγηση θα πρέπει να γίνει σε χρόνο Παρακείμενο (Perfekt). Ξεκινήστε την ιστορία σας:

Wir waren am Wochenende in München.....

Wir haben............besucht. Wir haben auch...... fotografiert. Wir haben bei........mitgemacht. Wir haben…… probiert.

Mit Hilfe des *Storyjumpers* erstellt ihr eigenes digitales Buch, gebt einen Titel und gestaltet das Deckblatt. Beschreibt ein Wochenende in München. Erzählt die Geschichte im Perfekt.

Τα **βήματα** που θα ακολουθήσετε είναι τα παρακάτω:

1.Δημιουργήστε την ιστορία σας

2.Επιλέξτε εικόνες που θα χρησιμοποιηθούν

3.Προσθέστε τα πολυμέσα

4.Δημιουργήστε το ψηφιακό σας βιβλίο

5.Παρουσιάστε το στην τάξη.

Die **Schritte** eurer Arbeit findet ihr unten:

1.Erstellt eure Geschichte

2.Wählt Bilder für eure Geschichte

3.Ergänzt mit den Multimedia

4.Erstellt euer digitales Buch

5.Stellt die Geschichte in der Klasse vor.

Στις παρακάτω ιστοσελίδες: [http://www.schwerd.info/muenchen/ein-wochenende-in](http://www.schwerd.info/muenchen/ein-wochenende-in-muenchen/2150/)[muenchen/2150/,](http://www.schwerd.info/muenchen/ein-wochenende-in-muenchen/2150/) [https://www.accorhotels.com/de/deutschland/magazine/one-hour-one-day-one](https://www.accorhotels.com/de/deutschland/magazine/one-hour-one-day-one-week/kurztrip-nach-muenchen-ihr-wochenende-in-der-landeshauptstadt-12199.shtml)[week/kurztrip-nach-muenchen-ihr-wochenende-in-der-landeshauptstadt-12199.shtml,](https://www.accorhotels.com/de/deutschland/magazine/one-hour-one-day-one-week/kurztrip-nach-muenchen-ihr-wochenende-in-der-landeshauptstadt-12199.shtml) <https://www.urlaubsguru.de/reisemagazin/muenchen-tipps-fuer-einen-gelungenen-kurztrip/> μπορείτε να βρείτε πληροφορίες και ιδέες για να δημιουργήσετε μια συναρπαστική ιστορία!!!!

Unter den folgenden Links: [http://www.schwerd.info/muenchen/ein-wochenende-in-muenchen/2150/,](http://www.schwerd.info/muenchen/ein-wochenende-in-muenchen/2150/) [https://www.accorhotels.com/de/deutschland/magazine/one-hour-one-day-one-week/kurztrip-nach](https://www.accorhotels.com/de/deutschland/magazine/one-hour-one-day-one-week/kurztrip-nach-muenchen-ihr-wochenende-in-der-landeshauptstadt-12199.shtml)[muenchen-ihr-wochenende-in-der-landeshauptstadt-12199.shtml,](https://www.accorhotels.com/de/deutschland/magazine/one-hour-one-day-one-week/kurztrip-nach-muenchen-ihr-wochenende-in-der-landeshauptstadt-12199.shtml) <https://www.urlaubsguru.de/reisemagazin/muenchen-tipps-fuer-einen-gelungenen-kurztrip/> findet ihr Informationen und Ideen für eine spannende Geschichte!

Στον παρακάτω σύνδεσμο μπορείτε να βρείτε ένα παράδειγμα ψηφιακής αφήγησης με τη μορφή βιβλίου με τη χρήση του storyjumper:

<https://www.storyjumper.com/book/index/58341605/5b87ef845efde> .

Unter dem folgenden Link:<https://www.storyjumper.com/book/index/58341605/5b87ef845efde> findet ihr ein Beispiel einer digitalen Geschichte in Form eines Buches mit Hilfe des Storyjumpers.

**Καλές ψηφιακές δημιουργίες!**

**Also los!**

#### **Φύλλο Εργασίας Γ2**

Στην επιφάνεια εργασίας των υπολογιστών σας υπάρχει συντόμευση του αρχείου **photo story 3**. Αφού ανοίξετε το αρχείο, καλείστε να δημιουργήσετε μία δική σας ψηφιακή ιστορία με φωτογραφικό υλικό της αρεσκείας σας, σχετικό με το θέμα: Ένα Σαββατοκύριακο στο Μόναχο! Η ιστορία θα συνοδεύεται από την προφορική αφήγηση ενός προσώπου της ομάδας σας, που εσείς θα επιλέξετε, το οποίο ουσιαστικά θα αφηγείται προφορικά την ιστορία που θα έχει από κοινού δημιουργήσει η ομάδα. Μπορείτε να επιλέξετε ειδικά εφέ για τις εικόνες, καθώς και συνοδευτική μουσική.

Τα **βήματα** που θα ακολουθήσετε είναι τα παρακάτω:

1.Δημιουργήστε την ιστορία σας

2.Επιλέξτε εικόνες και μουσική που θα χρησιμοποιηθούν

3.Ηχογραφήστε το κείμενο

4.Προσθέστε τα πολυμέσα

5.Δημιουργήστε την ψηφιακή αφήγηση

6.Παρουσιάστε την στην τάξη.

Ιδέες και πληροφορίες για εμπλουτισμό της ιστορίας σας θα βρείτε στους παρακάτω ιστοσελίδες: [http://www.schwerd.info/muenchen/ein-wochenende-in-muenchen/2150/,](http://www.schwerd.info/muenchen/ein-wochenende-in-muenchen/2150/) [https://www.accorhotels.com/de/deutschland/magazine/one-hour-one-day-one-week/kurztrip-nach](https://www.accorhotels.com/de/deutschland/magazine/one-hour-one-day-one-week/kurztrip-nach-muenchen-ihr-wochenende-in-der-landeshauptstadt-12199.shtml)[muenchen-ihr-wochenende-in-der-landeshauptstadt-12199.shtml,](https://www.accorhotels.com/de/deutschland/magazine/one-hour-one-day-one-week/kurztrip-nach-muenchen-ihr-wochenende-in-der-landeshauptstadt-12199.shtml) [https://www.urlaubsguru.de/reisemagazin/muenchen-tipps-fuer-einen-gelungenen-kurztrip/.](https://www.urlaubsguru.de/reisemagazin/muenchen-tipps-fuer-einen-gelungenen-kurztrip/)

Αφού δημιουργήσετε την ιστορία σας, αποθηκεύστε την στον υπολογιστή, στην επιφάνεια εργασίας ως wmv. αρχείο και παρουσιάστε την στους συμμαθητές σας!

Auf dem Desktop eurer Computer gibt es eine Verkürzung der Datei **photo story 3**. Klickt da und erstellt eure digitale Geschichte mit Bildern zum Thema: "Ein Wochenende in Münhen!" Jemand von euch (wen ihr wollt) erzählt mündlich die Geschichte, die eure Gruppe konzipiert hat.

Die **Schritte** eurer Arbeit findet ihr unten:

1.Erstellt eure Geschichte

2.Wählt Bilder und Musik für eure Geschichte

3.Nehmt den Text auf

4.Ergänzt mit den Multimedia

5.Erstellt eure digitale Geschichte

6.Stellt die Geschichte in der Klasse vor.

Ihr könnt besondere Effekte für die Bilder, so wie Musik anwenden. Ideen und Informationen findet ihr unter den folgenden Links: [http://www.schwerd.info/muenchen/ein-wochenende-in-muenchen/2150/,](http://www.schwerd.info/muenchen/ein-wochenende-in-muenchen/2150/) [https://www.accorhotels.com/de/deutschland/magazine/one-hour-one-day-one-week/kurztrip-nach](https://www.accorhotels.com/de/deutschland/magazine/one-hour-one-day-one-week/kurztrip-nach-muenchen-ihr-wochenende-in-der-landeshauptstadt-12199.shtml)[muenchen-ihr-wochenende-in-der-landeshauptstadt-12199.shtml,](https://www.accorhotels.com/de/deutschland/magazine/one-hour-one-day-one-week/kurztrip-nach-muenchen-ihr-wochenende-in-der-landeshauptstadt-12199.shtml) [https://www.urlaubsguru.de/reisemagazin/muenchen-tipps-fuer-einen-gelungenen-kurztrip/.](https://www.urlaubsguru.de/reisemagazin/muenchen-tipps-fuer-einen-gelungenen-kurztrip/)

Nachdem ihr fertig mit eurer Arbeit seid, speichert eure Geschichte auf eurem Computer, auf eurem Desktop als wmv. Datei und stellt ihre Geschichte vor!

**Καλή επιτυχία!**

**Viel Erfolg!**